# **VIDA RELEASE NEWS**

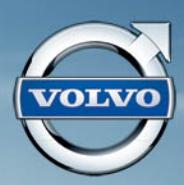

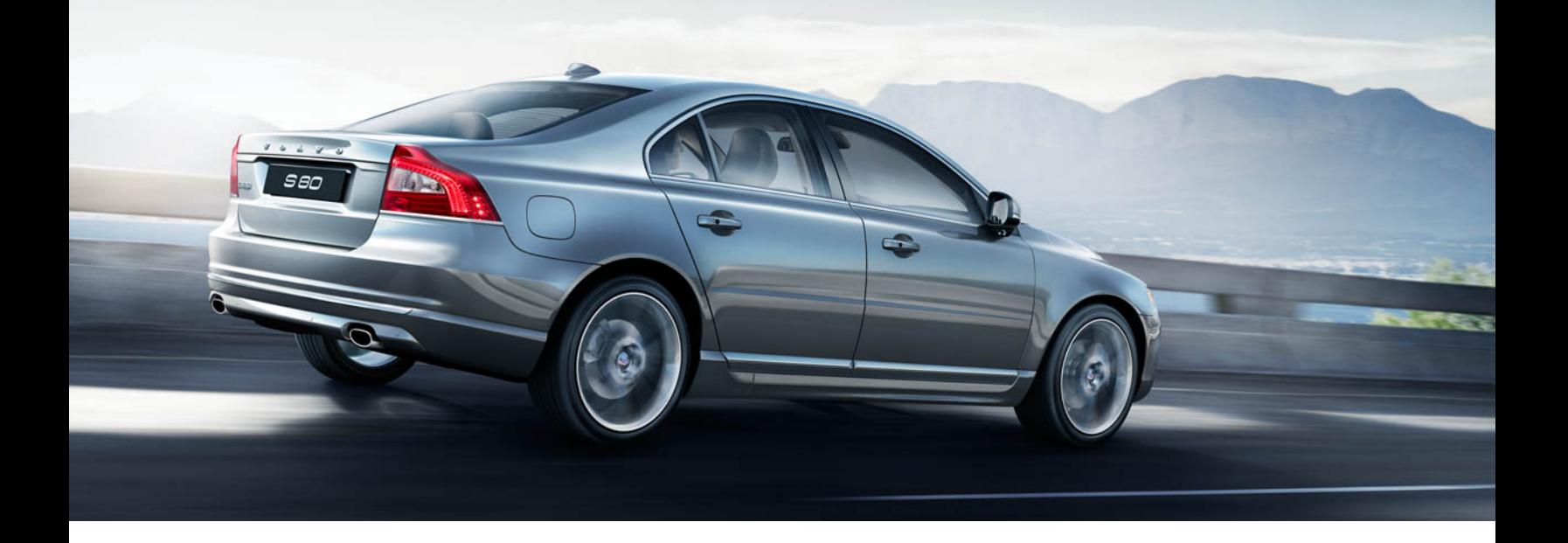

RELEASE: 2014A INFORMATION FOR INDEPENDENT OPERATORS **INFORMATION FOR DEALERS** 

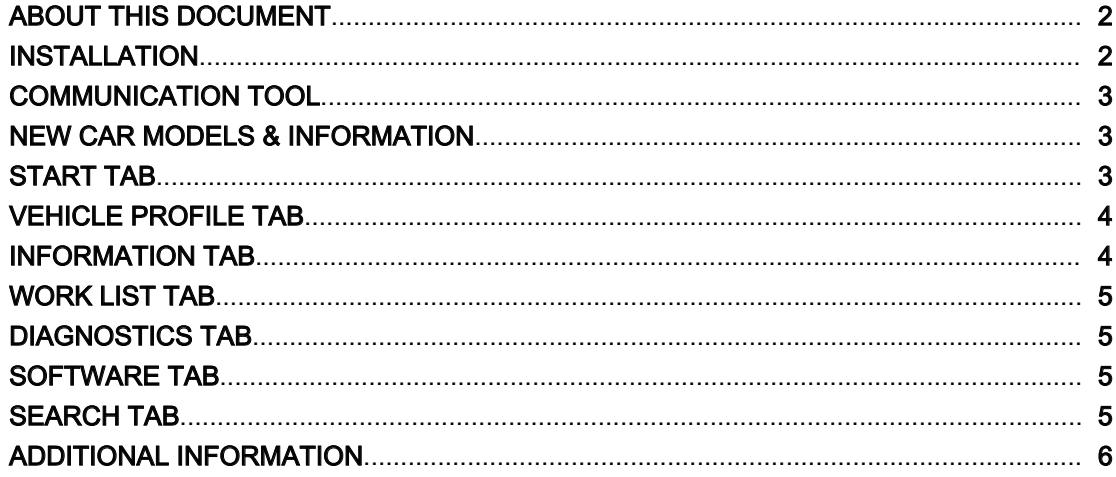

# <span id="page-1-0"></span>ABOUT THIS DOCUMENT

This document describes new features and information in VIDA. There are some initial notes on installing VIDA and new car models etc. The new information is divided according to the navigation tabs in VIDA. Information that does not fit in any of the above tabs is placed under the heading [ADDITIONAL INFORMATION](#page-6-0).

Please ensure that all VIDA users have access to VIDA Release News.

# INSTALLATION

#### eUpdate 2014AU1

eUpdate 2014AU1 is an important part of the VIDA 2014A installation. When VIDA 2014A is installed for the first time, or if the previously installed version is not 2013D, it can take up to two hours after the registration of VIDA before 2014AU1 will be downloaded and installed. To force the installation of eUpdate 2014AU1, ensure that VIDA has been registered and then restart the computer. The eUpdate will then be downloaded and installed immediately.

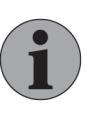

#### **Note**

If you want to use more than one VIDA language, make sure you install all languages before restarting the computer. After installing eUpdates it is not possible to add another language unless you reinstall VIDA.

#### Installing VIDA 2014A over VIDA 2013C or earlier release

If you do not have the previous VIDA release (VIDA 2013D) installed on your PC and you install this new version, VIDA will be installed in full (as if VIDA had not previously been installed at all). In this case you have to click on the REGISTRATION GUIDE FOR SUBSCRIPTION on VIDA All-in-one's log in page and register VIDA All-in-one again. Comments in the Parts Catalog and all types of saved lists (e.g. Download history, Latest identified vehicles and Work List information) will not remain.

#### Reinstalling VIDA 2014A

If in the future you have to reinstall VIDA 2014A please note that all eUpdates will also have to be reinstalled.

#### VIDA Installation time

Various installation tests are performed at Volvo Cars Customer Service and the results are presented in the table below. The installation times refer to the language with the most data, which for the VIDA 2014A release is the Russian language.

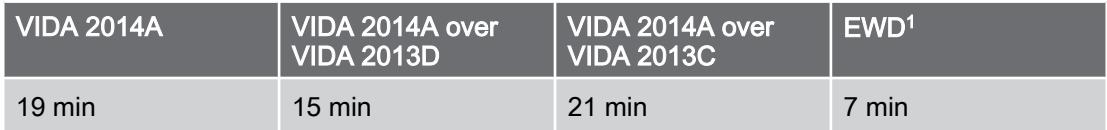

#### <sup>1</sup>Electronic Wiring Diagram.

The test computer has the following specifications:

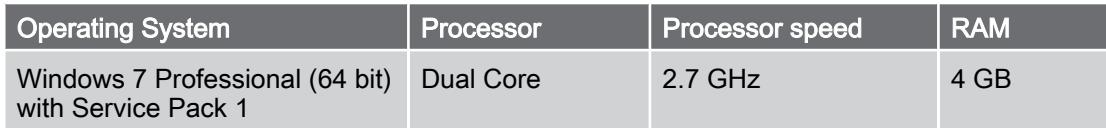

<span id="page-2-0"></span>The computer is equipped with Microsoft Security Essentials. A different anti-virus application may cause longer installation times than those stated above.

#### VIDA DVD Languages

VIDA is available in three sets of languages:

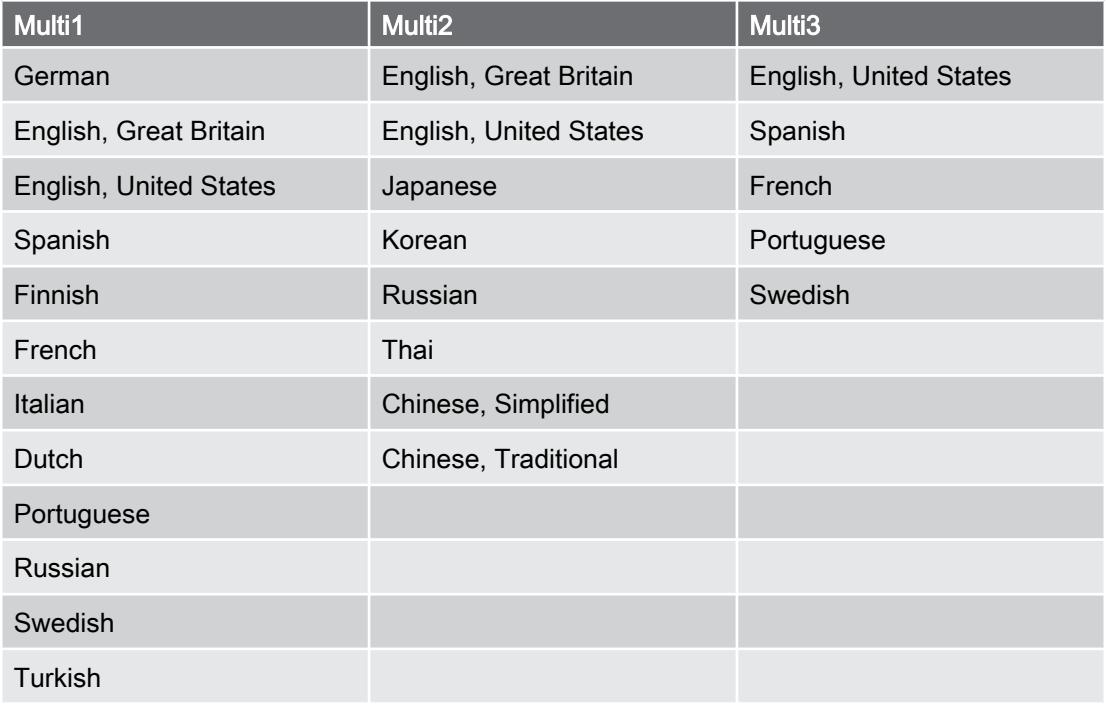

Which DVD you will receive depends on what languages you have chosen for your VIDA subscription.

# COMMUNICATION TOOL

Nothing new to report.

## NEW CAR MODELS & INFORMATION

Nothing new to report.

# START TAB

Nothing new to report.

## <span id="page-3-0"></span>VEHICLE PROFILE TAB

#### CSC

The following CSC have been added to VIDA:

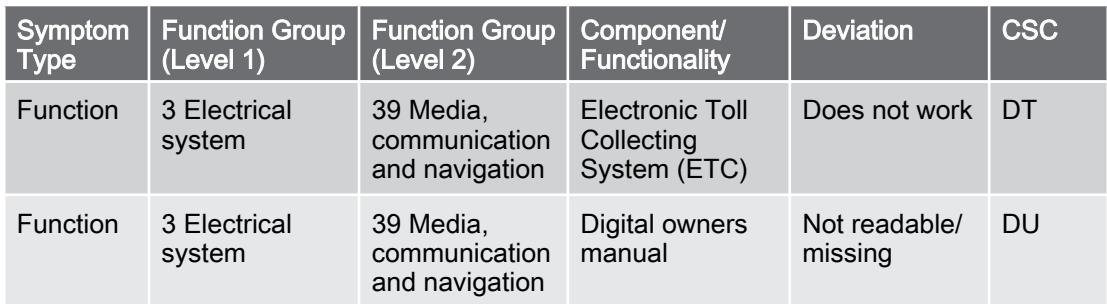

The deviation description for the following CSC has been changed:

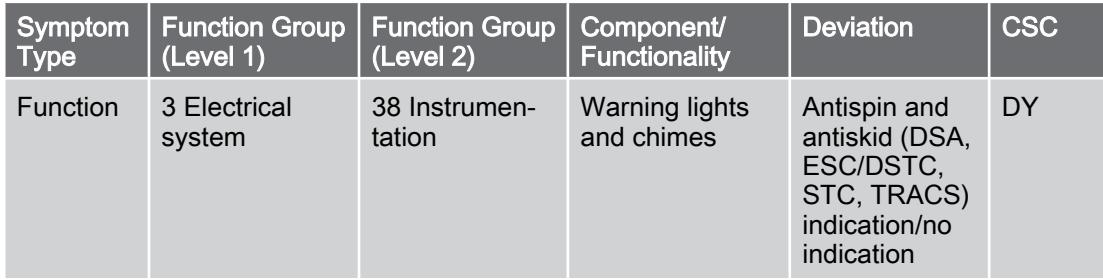

## INFORMATION TAB

#### Link from VIDA to the Volvo Cars Accessories Web

It is now possible to open the Accessories Web from VIDA, using the vehicle profile and user information from VIDA to let the user bypass having to select vehicle in the Accessories Web. The link is found in the Information  $\rightarrow$  Parts tab.

#### Parts Catalogue

The function group 238 has been removed. The content has been moved according to following:

- Mass air flow sensor in section Air cleaner and shutter housing has been moved to function group 256: Air cleaner and shutter housing.
- Actuator for diesel engines in section *Exhaust cleaning system* has been moved to function group 254: Catalytic converter and emission control.
- Pressure sensor, intake manifold in section *Inlet manifold* has been moved to function group 251: Inlet- and exhaust manifold.
- Pressure sensor in section *Charge air cooler* has been moved to function group 265: Charge air cooler with connection.

The purpose of the change is to present sensors in a more logical way, on the basis of where they are located in the vehicle.

#### <span id="page-4-0"></span>Affected variants

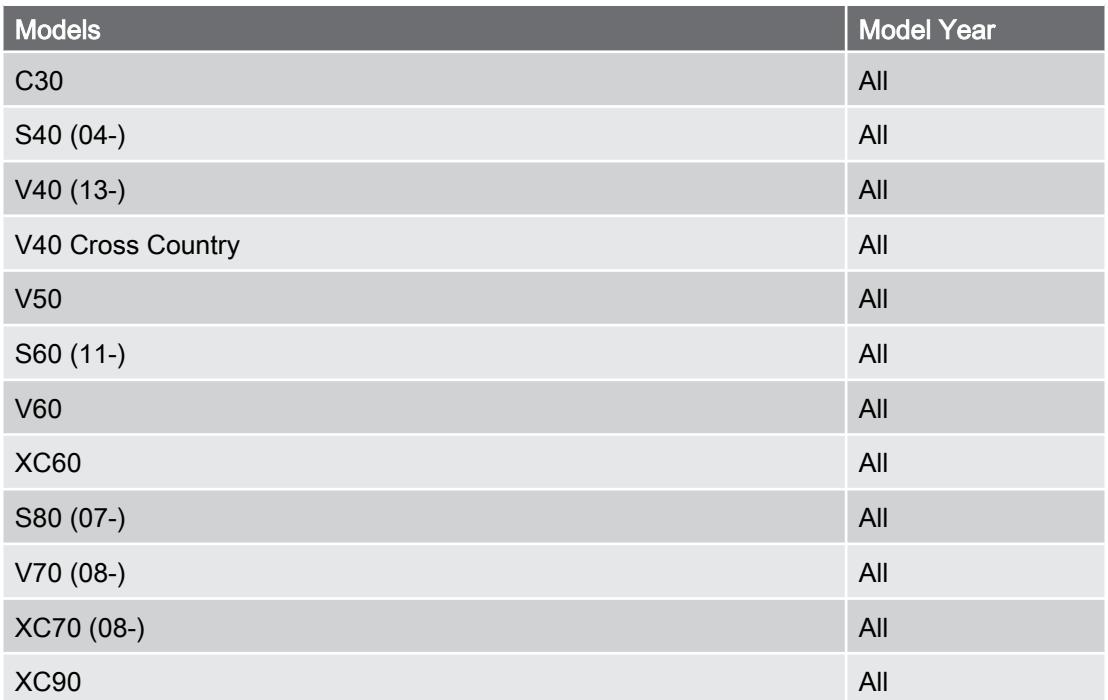

## WORK LIST TAB

Nothing new to report.

## DIAGNOSTICS TAB

Nothing new to report.

## SOFTWARE TAB

#### Being able to resume downloads from pub area without repurchasing

Since VIDA 2013C it has been possible to pause the download of software from central systems (PIE) to resume it at a later time without losing download progress. Previously, the user had to place another order for the software to resume download. In VIDA 2014A there is a new functionality that allows the user to pause and resume downloads without having to place a new order.

## SEARCH TAB

Nothing new to report.

## <span id="page-5-0"></span>ADDITIONAL INFORMATION

#### EWD demonstration DVD included in the VIDA 2014A package

In the VIDA 2014A package there is a demonstration DVD included which contains an example of the new EWD application that will be implemented in the 2014B release. This demonstration DVD contains wiring diagram information for V40 (13-)/V40 Cross Country model year 2014 and is to be considered separate from VIDA. It cannot be installed in VIDA and should only be used for orientation and education. The demonstration DVD is not a replacement for the infor‐ mation contained on the 2014A EWD.

One demonstration DVD will be distributed per VIDA subscription. It can be run from the DVD directly or copied to a computer freely. More information about the use of the information will be included on the demonstration DVD.

The demonstration EWD application can be opened and run directly from the disc or installed on the computer. To get the best performance the recommendation is to install the EWD appli‐ cation on the computer.

#### Run the demonstration EWD from the disc

- 1. Right click on the disc drive and choose open.
- 2. Locate the index.html file and double click on it.
- 3. You will be prompted to run ActiveX content. Click the Yes button.
- 4. You need to agree to the CAPITAL PUBLISHER SMART CLIENT END-USER LICENSE AGREEMENT. Click the I Agree button.

 $\rightarrow$  The publication will open.

5. Further instructions are in the opening window of the publication.

#### Installation instructions for the demonstration EWD

- 1. Check the configuration on the computer. Ensure that Windows 7 and at least Internet Explorer 9 are used.
- 2. Create a new folder on the C: drive with the name EWD.
- 3. Copy the content of the disc to the EWD folder.
	- $\rightarrow$  It will take a long time to copy the disc depending on the configuration of the computer, (in worst case 8 hours). This is due to the amount of small files on the disc. The instal‐ lation is recommended to be performed outside working hours due to the long instal‐ lation time.
- 4. Open the EWD folder and double click on the index.html file or right click and choose to open with Internet Explorer.
- 5. You will be prompted to run ActiveX content. Click the Yes button.
- 6. You need to agree to the CAPITAL PUBLISHER SMART CLIENT END-USER LICENSE AGREEMENT. Click the I Agree button.
	- $\rightarrow$  The publication will open.
- 7. Further instructions are in the opening window of the publication.

#### <span id="page-6-0"></span>Owner's manual for installation in car

The instruction for checking version of Digital Owner's Manual Method/instruction has been updated in VIDA. The path to the instruction is:

Vida  $\rightarrow$  Information  $\rightarrow$  Repair  $\rightarrow$  Removal, replacement and installation  $\rightarrow$  Electrical system  $\rightarrow$  Media, communication and navigation/equipment for entertainment (radio/TV/  $VCR$ )  $\rightarrow$  Infotainment Head Unit (IHU).

To find out what version of the Owner's Manual the car should have a pop-up is introduced after an IHU software download has been performed, saying that the car's structure week should be read out in VIDA instead of looking at the back of the Owner's Manual (book). An interval is written on the DVDs, e.g. 13w46-14w19.

#### **VIDA 2014B**

**It will not be possible to install VIDA 2014B on Windows XP. It will also not be possible to install VIDA 2014B on Windows 7 if not Internet Explorer 9 or later is installed. The computer needs to have at least 30 GB free disk space.**

#### **Instructions**

VIDA Help for VIDA All-in-one (Document Number 50US26) has been updated with the following:

- The Preload software, Interrupted software purchase, VDN information and Search parts by means of VDN values sub chapters has been added to the document.
- Information about error reporting in TIE has been updated.
- $\bullet$  The sub chapters with the lowest chapter levels  $(x.x.x.x.x)$  have been moved one level up in the chapter hierarchy.

VIDA Help for VIDA on Web (Document Number 302US11) has been updated with the following:

- The VDN information and Search parts by means of VDN values sub chapters has been added to the document.
- Information about error reporting in TIE has been updated.
- The sub chapters with the lowest chapter levels (x.x.x.x.x) have been moved one level up in the chapter hierarchy.